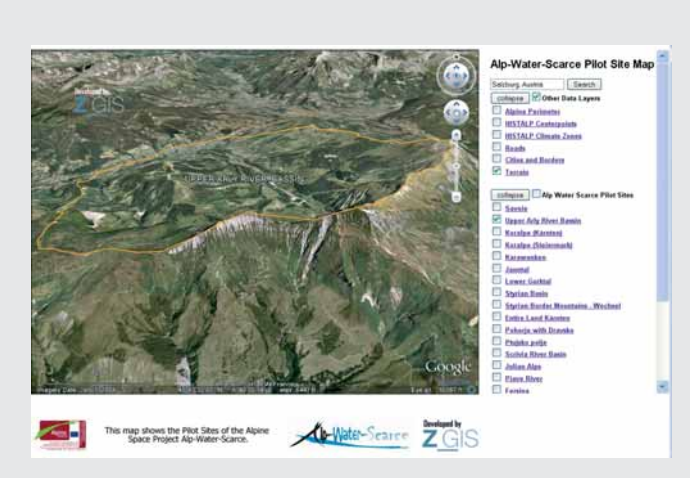

Abbildung 1: Google Earth Plug-in Kartenfenster und Seitenleiste mit aufgelisteten Daten

# GOOGLE EARTH PLUG-IN

Im Jahr 2008 stellte Google erstmals das Google Earth Plug-in und dessen JavaScript API zur Verfügung. Im Gegensatz zu Google Earth Desktop, das nur lokal am Rechner läuft, konnte ab nun die dreidimensionale Erdansicht mit eigenen Daten ebenso in den Webbrowser eingebunden werden. Seit Veröffentlichung des API des Google Earth Plug-ins wurden bisher zahlreiche Kartenanwendungen für vielfältige Bereiche (Freizeit, Planung, Wissenschaft etc.) entwickelt. Durch die aktuelle Integration von Google Earth in die Google Maps-Seite und die Verschmelzung der beiden Programmbibliotheken von Google Maps und Google Earth wurde für diesen Snapshot Artikel das JavaScript API des Google Earth Plug-ins getestet.

# LEBEN IN DREI DIMENSIONEN

D- und 3D-Kartenviewer wie Google Maps, Google Earth,<br>Bing Maps von Microsoft und Yahoo Maps sind heutzutage<br>für viele ein beliebtes Werkzeug. Es werden unbekannte Or-Bing Maps von Microsoft und Yahoo Maps sind heutzutage für viele ein beliebtes Werkzeug. Es werden unbekannte Orte erkundet, nebenbei wird das eigene Haus und vielleicht sogar das eigene Auto auf einem aktuellen Satellitenbild entdeckt, das schon verstaubte Geographiewissen wird aufgefrischt oder ein Urlaub mit Hilfe von Routingwerkzeugen geplant. Erhält man dann noch eine 3D-Ansicht von seiner Umgebung oder noch besser von seinem Wohnhaus, dann kommen die meisten aus dem Staunen nicht mehr heraus. Elf Jahre ist es her, als sich der amerikanische Vizepräsident Al Gore mit seiner Vision äußerte, dass die Welt eine "digitale Erde" bräuchte. Es sollte seiner Meinung nach eine hochauflösende, dreidimensionale Darstellung des Planeten geben, in die der Mensch riesige Mengen von Geodaten einbetten könnte. Ein halbes Jahr nach seiner Rede gründeten zwei Stanford-Studenten die Firma Google. Google kaufte 2004 die Firma Keyhole ein und verfügte damit ab diesen Zeitpunkt über eine große Menge an Satellitenbildern. Danach ging es Schlag auf Schlag. Im Jahre 2005 stellte Google die Beta-Version des zweidimensionalen Kartendienstes Google Maps still und leise zunächst über eine Laboradresse der Öffentlichkeit zur Verfügung und vertraute darauf, dass Mundpropaganda den neuen Dienst bekannt machen würde. Im selben Jahr ging die Desktop-Anwendung Google Earth online. Als erster Kartendienst stellte Google Satellitenbilder für alle Regionen der Erde

zur Verfügung und machte jedem Benutzer die Suche nach bekannten Plätzen möglich. Zu dieser Zeit standen einige Programmierer schon in den Startlöchern und warteten auf das im Juni 2005 offiziell veröffentlichte Google Maps API. Die Veröffentlichung dieses APIs ermöglichte Google-Programmierern die Erstellung einer unendlichen Vielzahl von auf Google Maps basierten Anwendungen. Drei Jahre später stellte Google erstmals das Google Earth Plug-in und dessen JavaScript API zur Verfügung. Im Gegensatz zu Google Earth Desktop, das nur lokal am Rechner läuft, konnte ab nun die dreidimensionale Erdansicht mit eigenen Daten ebenso in den Webbrowser eingebunden werden. Da das Google Earth Plug-in jedoch eine Software ist, die keine graphische Benutzeroberfläche mit sich bringt, sondern eine JavaScript Programmbibliothek, müssen zur Erstellung von Kartenanwendungen grundsätzlich Programmierkenntnisse vorhanden sein. Seit Veröffentlichung des API des Google Earth Plug-ins wurden bisher zahlreiche Kartenanwendungen für vielfältige Bereiche (Freizeit, Planung, Wissenschaft etc.) entwickelt. Die dreidimensionale Darstellung der Erdoberfläche und von Gebäudekomplexen hilft nicht nur dem Vorstellungsvermögen des Betrachters auf die Sprünge, sondern zieht den Betrachter in einen Bann der Faszination. Durch die aktuelle Integration von Google Earth in die Google Maps-Seite und die Verschmelzung der beiden Programmbibliotheken von Google Maps und Google Earth wurde für diesen Snapshot Artikel das JavaScript API des Google Earth Plug-ins getestet.

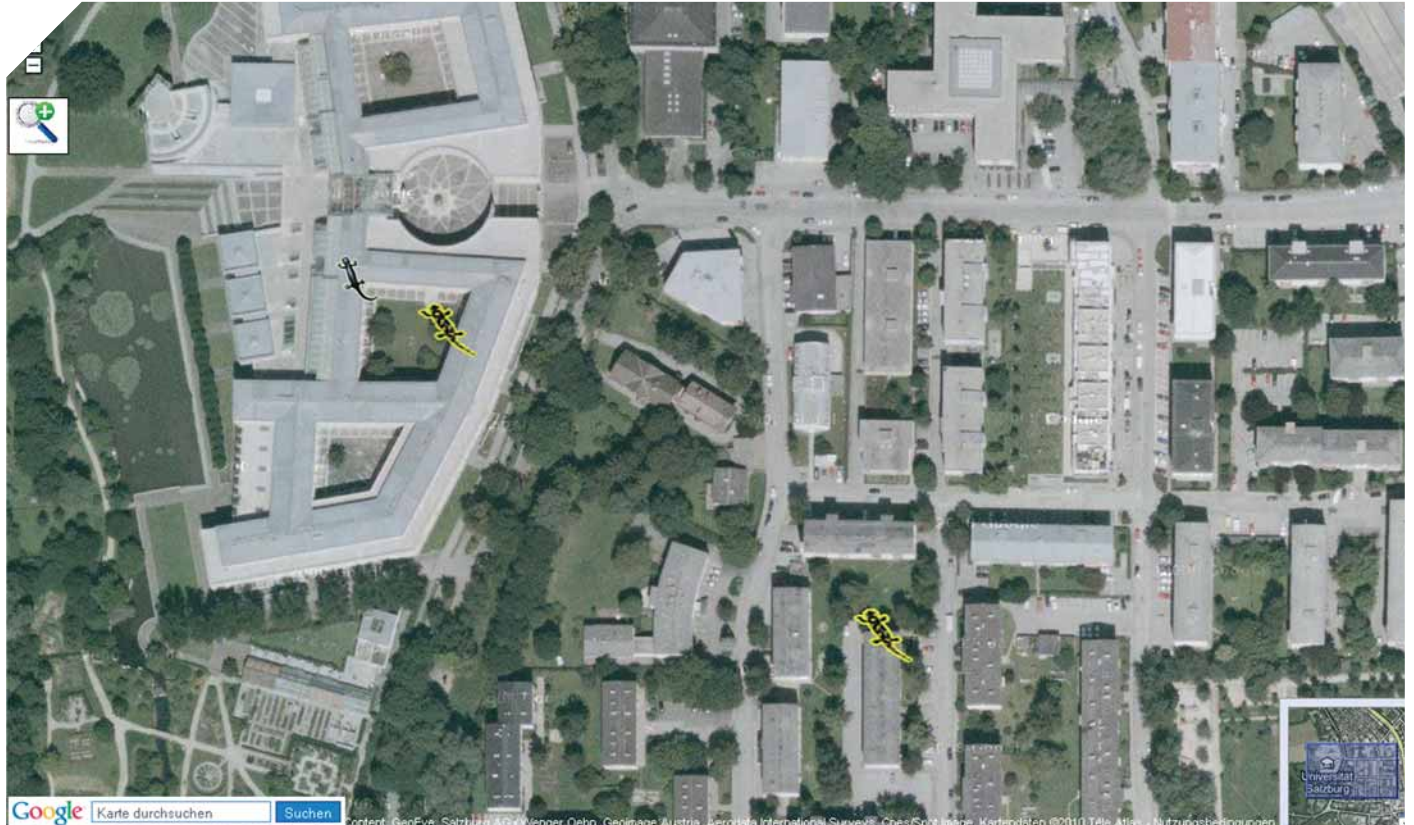

Abbildung 2: 2D-Ansicht in Google Maps

Wie von Google Earth Desktop gewohnt, stellt das Google Earth Plug-in hingegen keine graphische Benutzerschnittstelle zur Verfügung. Web-Kartenanwendungen, die mit dem Google Earth Plug-in entwickelt werden, werden standardmäßig in ein HTML-Dokument eingebettet. Zur Positionierung des Kartenfensters und zum Beispiel einer Seitenleiste, die die Dateninhalte der Karte anzeigt, eignet sich HTML in Kombination mit CSS hervorragend. Zusätzlich können JavaScript-Bibliotheken, wie GeoExt, beim Design einer graphischen Benutzerschnittstelle hilfreich sein.

#### SCHLÜSSEL BEZIEHEN

Bevor eine Webanwendung mit dem API des Google Earth Plug-ins entwickelt werden kann, muss ein Schlüssel von Google beantragt werde. Durch diesen Schlüssel besitzt man die Möglichkeit auf das API des Google Earth Plug-ins zuzugreifen. Programmierer, die bereits mit dem API von Google Maps Anwendungen entwickelt haben, werden feststellen, dass sowohl für das Google Maps API als auch für das Google Earth API der gleiche Schlüssel verwendet werden kann. Es können so viele Schlüssel, wie man benötigt, beantragt werden. Zu beachten ist, dass für verschiedene Domainnamen jedoch eigene Schlüssel beantragt werden müssen, da diese nur für eine bestimmte Domain und ein bestimmtes Unterverzeichnis in der Domain gelten. Im Normalfall wird man für das Hauptverzeichnis seiner Domain einen Schlüssel beantragen, denn das erlaubt die Erstellung von Projekten in beliebigen Unterverzeichnissen. Der Schlüssel kann von Google kostenlos bezogen werden. Vor dem Erhalt des Schlüssels müssen Nutzungsbedingungen von Google unterzeichnet werden, in denen zum Beispiel formuliert ist, dass man keine Google-Bildmaterialien entwenden soll und dass das Google Logo in der eigenen Web-Kartenanwendung nicht verdeckt oder entstellt werden soll.

#### EINBINDUNG IN DIE WEBSEITE

Mit dem JavaScript API des Google Earth Plug-ins können die auch in Google Earth Desktop zur Verfügung stehenden, aktuellsten und für die gesamte Erde flächendeckend verfügbaren Satellitenbilder am Globus visualisiert und in die eigene Webanwendung integriert werden. Vergleicht man

die verfügbaren Fernerkundungsdaten von Google Earth und Google Maps, stellt man fest, dass erstere eine höhere Aktualität besitzen, die Oberfläche des Globus durch die unterschiedlichen Bilder jedoch dadurch inhomogen erscheint. Bei einer Ansicht der Luft- und Satellitenbilder in einem hohen Zoomlevel erhält der Anwender zu jedem Bild den Aufnahmezeitpunkt, jahres-, monats- oder oft sogar tagesgenau. Ebenso werden Informationen zu den Vertreibern der betrachteten Fernerkundungsdaten an der unteren Fensterkante eingeblendet. Gleichzeitig steht das jedem Google Earth Desktop-Anwender bekannte Digitale Geländemodell zur Verfügung, welches die Oberfläche des Globus in eine dreidimensionale Sicht verwandelt (siehe Abbildung 1).

Neben Rasterdaten stellt Google ebenso Vektordaten zur Einbindung in die Kartenanwendung mit dem API des Google Earth Plug-ins zur Verfügung. Es können administrative Grenzen und Städtenamen (bekannt in Google Earth Desktop unter "Borders and Labels"), als auch ein Verkehrsnetz in Form von überlagernden Datenschichten der Webkarte hinzugefügt werden. Diese Datenkombination verwandelt die Hintergrundkarte in eine informative hybride  $\triangleright$ 

Kartendarstellung, wenn gewünscht mit dreidimensionaler Ansicht. Weiter besitzt man die Möglichkeit, die von Google offiziell unterstützten dreidimensionalen Gebäudemodelle in zwei unterschiedlich detaillierten Ansichten zu integrieren. Um die von Google zur Verfügung gestellten Raster- und Vektordaten nach Wunsch ein- und ausblenden zu können, können diese zum Beispiel in die Karte in Form von Auswahlfeldern oder Schaltflächen eingebunden werden (siehe Abbildung 1). Eine weitere Möglichkeit besteht darin, den Datenbestand mit Hilfe einer Seitenleiste neben der Karte zu positionieren, wie von Geoinformationssystemen bekannt. Weitere JavaScript-Bibliotheken können bei der Datenintegration als auch beim Strukturieren und Organisieren der Daten helfen. Eine Kombination aus den zwei- und dreidimensionalen Google-Basisdaten kann für die unterschiedlichsten Fragestellungen und Anwendungen (zum Beispiel für ein Online-Entscheidungs-Unterstützungssystem im Bereich der Stadt- und Landschaftsplanung) genutzt werden. Zusätzlich besteht auch die Möglichkeit die Adressdatenbank von Google mit Hilfe der Geocoder-Funktionalität der Google Maps API zu nutzen und dadurch Orte in der dreidimensionalen Kartenanwendung zu lokalisieren.

Zur Bewegung in der Karte können die von Google Earth Desktop bekannten Steuerelemente verwendet werden. Mit einer Zeile Sourcecode können diese Elemente zum Eintauchen in die dreidimensionale Ansicht in die eigene Anwendung integriert werden. Mit Hilfe einer Statusleiste können Informationen zur aktuellen Sichthöhe und Höhe der Position auf der Erdoberfläche angezeigt werden. Es können ebenso ein Maßstabsbalken als auch ein Gradgitternetz in die Webkarte mit eingebunden werden.

#### EIGENE GEODATENBESTÄNDE

Google hat seit ein paar Monaten eine Verschmelzung der beiden Programmierschnittstellen von Google Maps und des Google Earth Plug-ins gestartet. Das wird nicht nur auf der offiziellen Google Maps-Seite ersichtlich, in der man seit kurzem statt der Gelände-Karten-Auswahlschaltfläche die Schaltfläche Earth vorfindet, die das

3D-Modell der Erde integriert. Am schönsten ersichtlich wird diese Verschmelzung für Programmierer, die bisher zweidimensionale Webkartenanwendungen mit dem Google Maps API entwickelt haben, und feststellen können, dass Geometrien und KML (Keyhole Markup Language)-Dateien, die mit dem Google Maps API eingebunden wurden, jetzt auch in der dreidimensionalen Ansicht im Web visualisiert werden können (Abbildung 2 und 3). Beim Wechsel der zweidimensionalen Kartenansichten von Google Maps zu der dreidimensionalen Ansicht des Google Earth Plug-ins wird einmalig die Installation des Google Earth Plugins verlangt, ansonsten läuft die Datenintegration problemlos. Das API des Google Earth Plug-ins stellt im Gegensatz zum Google Maps API ebenso Methoden zur dynamischen Visualisierung von dreidimensionalen Punkten, Linien oder Flächen zur Verfügung.

Es können ebenso statische 2D- und 3D-KML-Dateien in Form von Networklinks in die eigene Anwendungen mit der Google Earth Plug-in API eingebunden werden. Die Geometriedaten können in einer

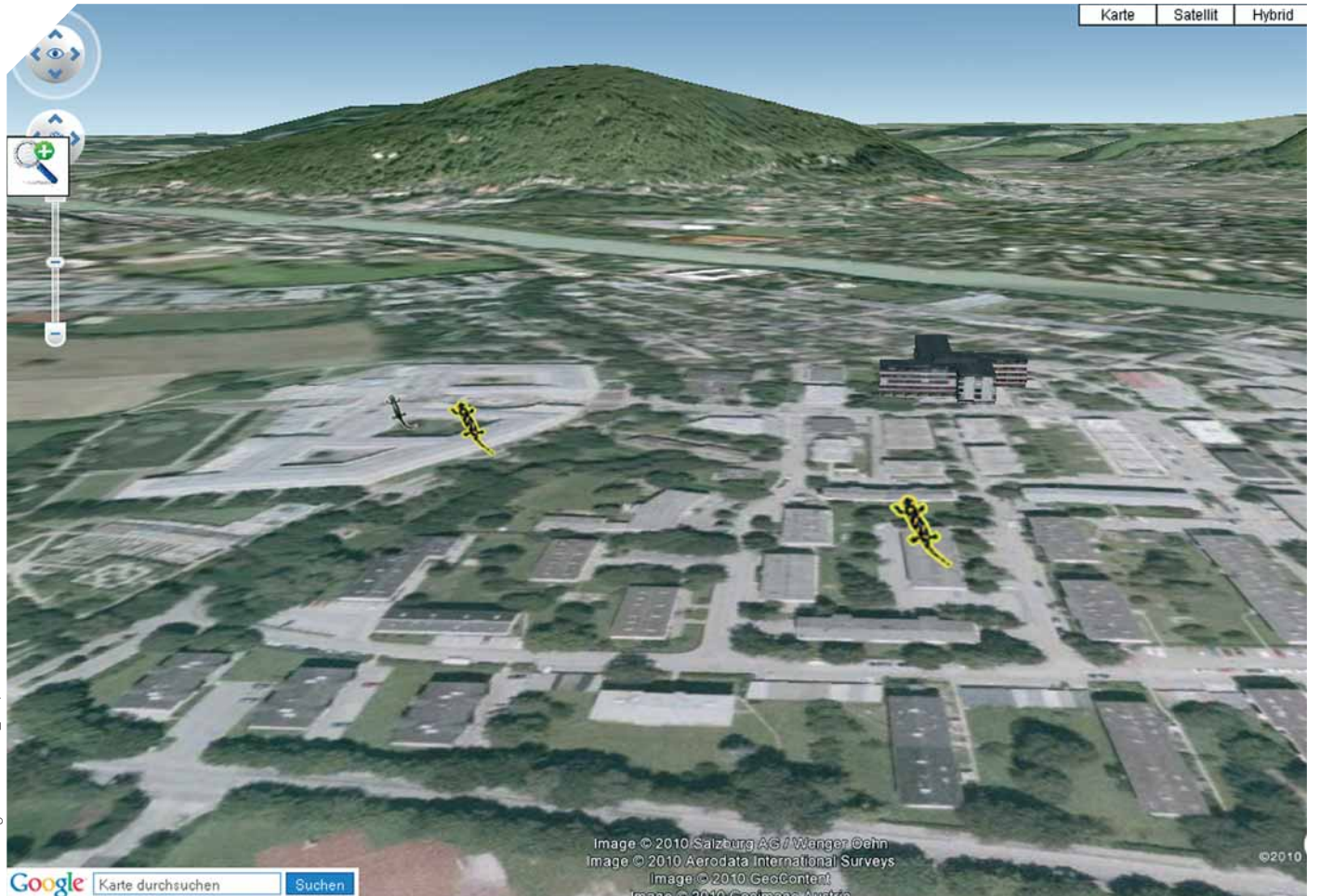

Abbildung 3: 3D-Ansicht mit dem Google Earth Plug-in

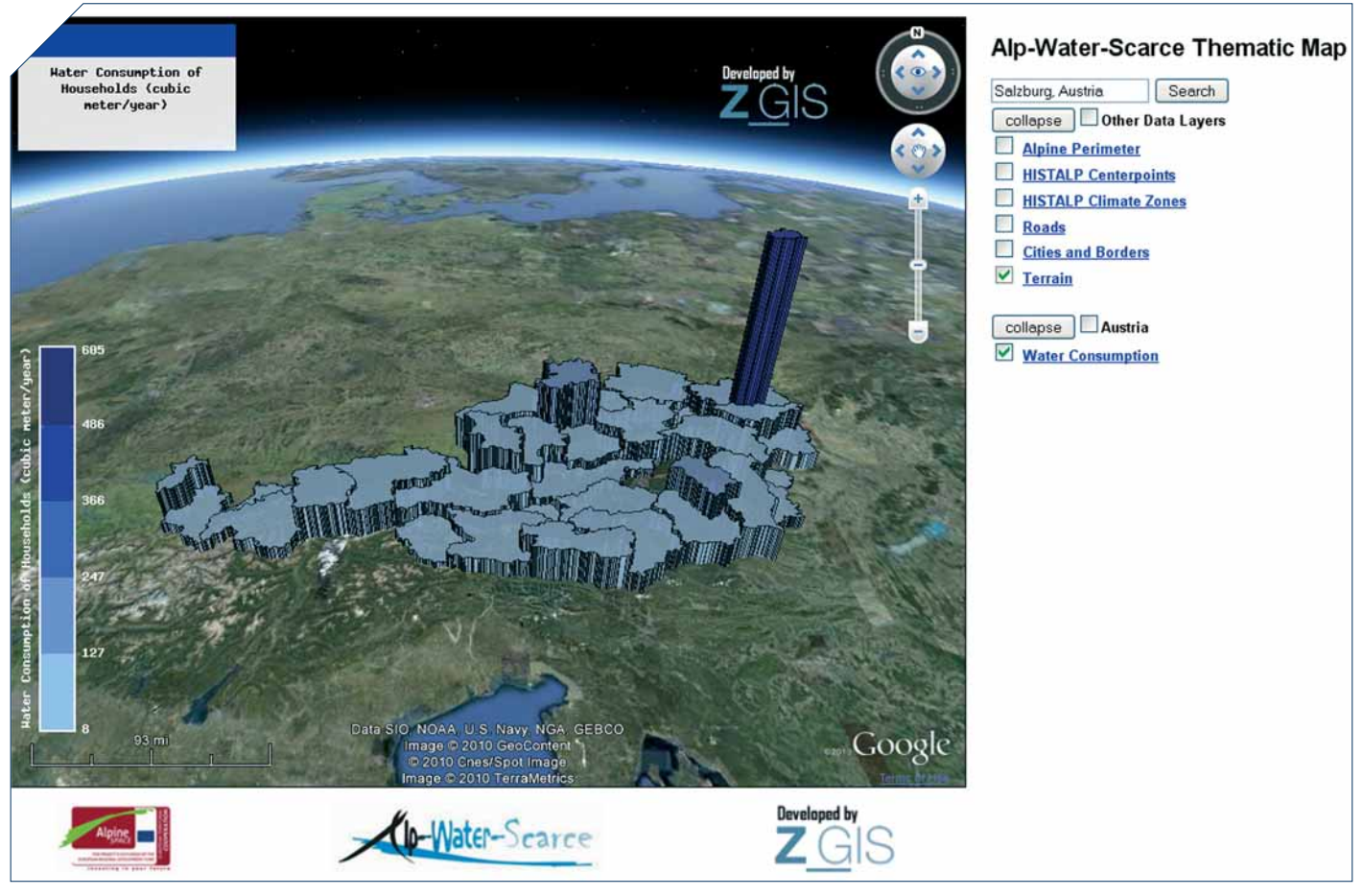

Abbildung 4: Darstellung des österreichischen Wasserverbrauchs im Google Earth Plug-in unter Verwendung des Thematic Mapping API

bestimmten Höhe auf der Karte positioniert werden und der Anwender kann diese aus unterschiedlichsten Winkelperspektiven betrachten. Dazu existieren zahlreiche Programmierschnittstellen, mit Hilfe derer die mit dem Google Earth Plug-in entwickelten Kartenanwendungen erweitert werden können. Für kartographische Zwecke und zur Erstellung von thematischen Karten kann zum Beispiel das Google Earth Plug-in in Kombination mit dem Thematic Mapping API verwendet werden. Mit Hilfe dieser Bibliothek ist es möglich, plastische als auch zweidimensionale thematische Karten zu zeichnen (siehe Abbildung 4). Um zusätzlich statistische Tabellen und Diagramme auf der Webkarte oder neben der Karte zu platzieren, kann das Visualization API von Google verwendet werden.

### RÄUMLICHES BEZUGSSYSTEM

Um eigene Datenbestände mit Hilfe des API des Google Earth Plug-ins zu integrieren, müssen für eine lagegenaue Darstellung in der Karte die Daten in dem globalen geodätischen Bezugssystem WGS84 vorliegen. Datenbestände, die ein anderes räumliches Bezugssystem aufweisen, können mit einem Geographischen Informationssystem wie

#### **FACTBOX**

- $\blacktriangleright$  Aktuelle Version 1.0
- Vertrieb und Bezugsquellen
- $\blacktriangleright$  http://code.google.com/apis/earth/
- $\blacktriangleright$  Lizenzsystem · Einzelplatzlizenzen
- $\triangleright$  Preissegment 0 bis ~8000 Euro
- Physischer Speicherplatz~ 40MB
- X Varianten (beide im Lieferumfang) · Premier Lizenz (kommerziell)
- X · Standard Lizenz (kostenfrei)
- $\blacktriangleright$  Betriebssystem Windows (Windows 2000, XP, Vista, Windows 7), **MAC**
- $\blacktriangleright$  Dokumentation  $\cdot$  Umfangreiches online Hilfe-Dokument
- $\blacktriangleright$  · Online Tutorial
- X · Zahlreiche Beispiele
- X Web http://code.google.com/apis/ earth/

ArcGIS korrekt transformiert werden. Danach können die Daten zum Beispiel entweder in einer räumlichen Datenbank wie MySQL, PostgreSQL/PostGIS oder Oracle gespeichert werden, oder in ein KML-File transformiert und der Karte hinzugefügt werden.

#### PERSONEN-LIVE-TRACKING

Live-Tracking kommt heutzutage auf Grund von neuesten Innovationen im GPS- und Mobiltelefonbereich vermehrt zum Einsatz. So kann die zurückgelegte Strecke von Teilnehmern eines Marathons mitverfolgt werden, um den Zuschauern in der Zielgeraden den aktuellen Stand zu vermitteln. Logistikunternehmen beobachten die aktuelle Position ihrer Fahrzeuge. Aber auch in der Freizeit wird Live-Tracking vermehrt eingesetzt, um zum Beispiel Positionen von Freunden wiederzufinden. Dabei werden die zu beobachtenden Personen anhand des GPS-Sensors in einem Mobiltelefon oder Navigationsgerät lokalisiert, ihre aktuelle Position anhand eines GeoViewers wie  $\mathrel{\triangleright}$ 

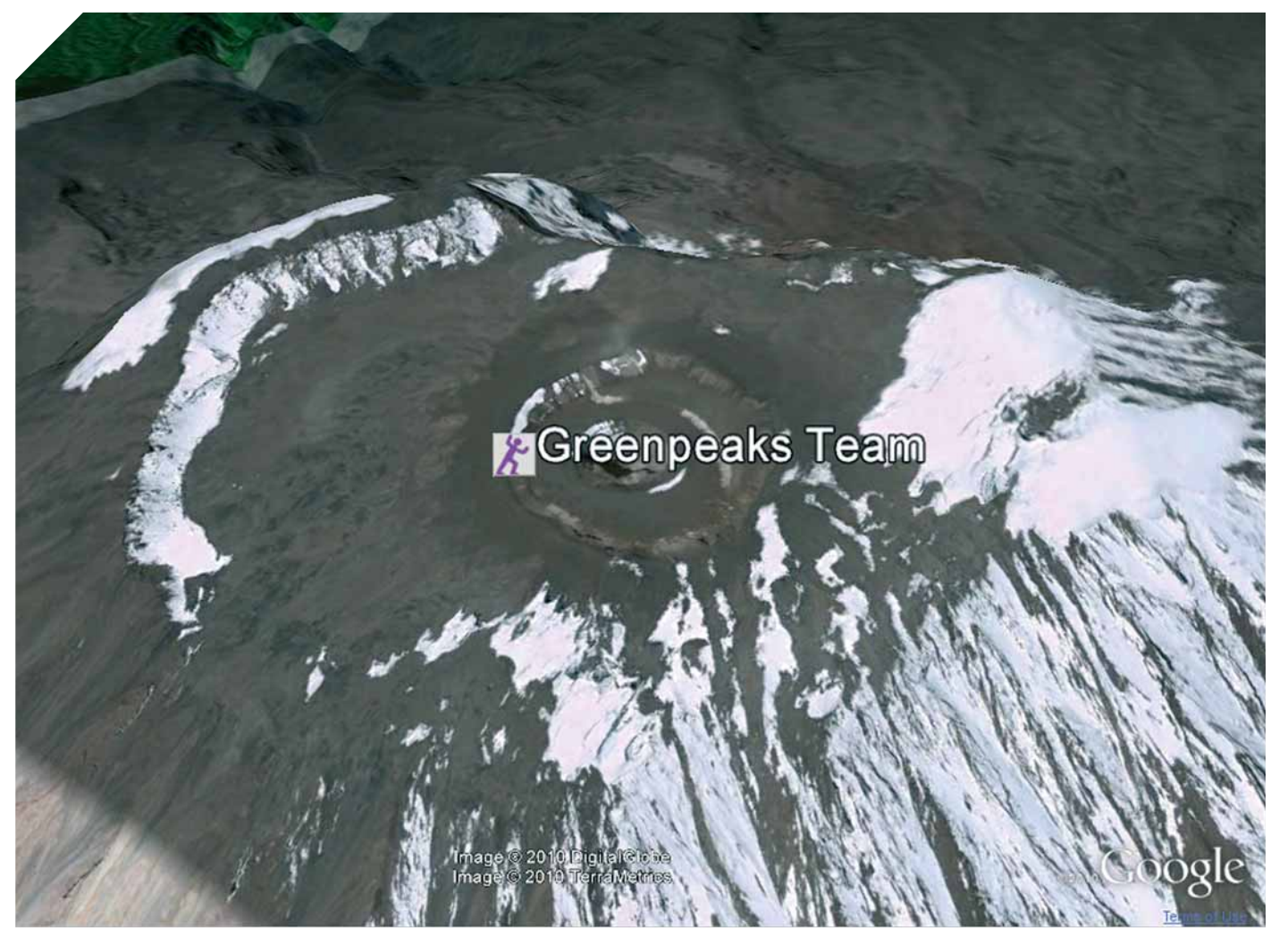

Abbildung 5: Live-Tracking mit Google Earth Plug-in und der Handysoftware ape@map

Google Earth live visualisiert und im Web veröffentlicht. Der Anwender kann dabei mit Hilfe einer geeigneten Navigationssoftware eine Netzwerkanfrage mit der aktuellsten Position an eine beliebige Webadresse senden. Die Position kann dann in einer Webkartenanwendung wie zum Beispiel mit dem Google Earth Plug-in visualisiert werden (siehe Abbildung 5).

#### PRODUKTSCHIENEN UND AUSBAU-STUFEN

Das API des Google Earth Plug-ins kann in Form einer kommerziellen und einer kostenfreien Lizenz verwendet werden, wobei sich die beiden Lizenzen von ihren Grundfunktionalitäten nicht stark unterscheiden. Prinzipiell kann jeder Kartenanwendungen mit dem kostenfreien API des Google Earth Plug-ins entwickeln. Dies ist kostenfrei möglich, solange die Anwendungen im Web der Allgemeinheit zur Verfügung gestellt

werden und die Kartenanwendung nicht für die kommerzielle Nutzung entwickelt wurde. Das kommerzielle API des Google Earth Plug-ins ist mittlerweile durch die Verschmelzung von Google Maps und Google Earth in die Google Maps API Premier-Lizenz inkludiert. Vorteile der Premier-Lizenz sind unter anderem die Möglichkeit der Implementierung von kostenpflichtigen Kartenapplikationen, die Nutzung von Anwendungen im Intranet oder auch die direkte persönliche Unterstützung durch den technischen Google Support.

#### BENUTZERFÜHRUNG UND HILFE

Die Online-Dokumentation der API ist gut strukturiert und in mehreren Sprachen im Web verfügbar. Zusätzlich stellt Google ein Online-Tutorial als auch einige Beispielsanwendungen zur Verfügung, welche den Einstieg in die Programmierung von dreidimensionalen Kartenanwendungen mit dem API des Google Earth Plug-ins erleichtern. Weiter ist in die Google Earth Online-Dokumentation eine Demo Gallery inkludiert. Auf dieser Webseite werden Kartenanwendungen von Anwendern als auch dem Google-Team zur Verfügung gestellt. Bei Problemen mit der API findet man zum Beispiel in den Google-Gruppen-Foren Hilfe. Zahlreiche Diskussionen und Hilfestellungen zum API des Google Earth Plug-ins findet man in der KML Developer Support-Gruppe. Ferner gibt es zahlreiche Foren und Webseiten, die sich mit dem Thema Google Earth Plug-in beschäftigen.

Wird eine mit dem API des Google Earth Plug-ins entwickelte Kartenapplikation zum ersten Mal im Webbrowser gestartet, dann muss zuerst das Google Earth Plug-in installiert werden. Die Installation dauert ein paar Minuten. Danach muss der Browser geschlossen und erneut mit der entsprechenden Kartenanwendung geöffnet werden, damit das Plug-in auch akti-

1. Um das Google Earth Plug-in zu installieren, muss der User Administratorrechte auf seinem Rechner besitzen. Für den einen oder anderen Anwender zum Beispiel aus der Verwaltung wäre eine Installation des Plug-ins ohne Administratorrechte sehr erfreulich.

2. Bei häufiger Verwendung des Google Earth Plug-ins muss man bei der Nutzung des Plug-ins feststellen, dass dieses nicht immer so stabil läuft, wie gewünscht. Denn es kann vorkommen, dass beim Aufruf einer Webseite, trotz Plug-in-Installation eine Fehlermeldung erscheint, die angibt, dass ein Problem mit dem Google Earth-Plug-in aufgetreten ist, und man aufgefordert wird, die Seite neu zu laden. Nach erneutem Laden erhält der User jedoch die gleiche Meldung. Eine informativere Fehlermeldung zum aufgetretenen Problem würde dem Anwender sehr hilfreich sein.

3. Das Google Earth Plug-in wird derzeit von einigen gängigen Webbrowsern, jedoch noch nicht von Opera unterstützt. Eine Unterstützung von Opera wäre wünschenswert.

4. Die Art der Koordinatendarstellung in einer räumlichen Datenbank unterschei-

viert wird. Dies kann den einen oder anderen Anwender irritieren. Das Plug-in selber läuft in den gängigen Webbrowsern wie dem Internet Explorer, Mozilla Firefox, Google Chrome oder Safari, wobei die Versionsunterstützung vom jeweiligen Betriebssystem abhängt.

## FAZIT

Mit dem Webbrowser Google Earth Plugin hat Google den beliebten GeoViewer Google Earth Desktop mit seinem Globus in den Webbrowser gebracht. Durch die Verschmelzung von Google Maps und Google Earth und deren Programmierschnittstellen rücken die zwei- und dreidimensionalen Darstellungswelten im Webbrowser immer stärker zusammen. Zwei-

#### **WUNSCHZETTEL**

det sich von der Koordinatendarstellung der Geomentrietypen des API des Google Earth Plug-ins als auch des KML-Formats. Folglich müssen beim Auslesen der Koordinaten aus einer räumlichen Datenbank, wie PostreSQL/PostGIS oder MySQL, die Koordinaten zuerst konvertiert werden. Eine stärkere Annäherung der Art der Speicherung der Koordinaten in räumlichen Datenbanken und der Geometrietypen des Google Earth API und des KML-Formates wäre sehr hilfreich.

5. Die Einheiten des einzubindenden Maßstabsbalkens sind derzeit in Miles angegeben. Ein Maßstabsbalken mit Kilometerangaben wäre wünschenswert.

6. Weiter werden sowohl die Sichthöhe der Position über der Karte als auch die absolute Höhe in Feet angegeben. Auch hier wäre eine Angabe in Metern oder eine Auswahlmöglichkeit zwischen Feet und Meter ein Vorteil.

7. Das Online-Tutorial wurde in mehreren Sprachen veröffentlicht. Ein Tutorial in deutscher Sprache gibt es zurzeit jedoch noch nicht. Solch ein Tutorial würde die deutschsprachige Anwendergemeinde erfreuen.

dimensionale Darstellungen in Google-Kartenanwendungen können nun seit kurzem mit dem API von Google Maps umgesetzt werden. Das API des Google Earth Plug-ins kann als dreidimensionale Erweiterung gesehen werden. Das hochwertige Bildmaterial eingebunden in die Webumgebung liefert eine hervorragende Datengrundlage für unterschiedlichste Web-Anwendungen zum Beispiel in der Planung. Google besitzt mit seinen GeoViewern sicher eine Vorreiterrolle in Bezug auf hochwertiges Datenmaterial und die Bandbreite an Funktionalitäten. Mittlerweile existieren jedoch in vieler Hinsicht vergleichbare Produkte von verschiedensten Herstellern, die auch schon Ähnliches leisten.  $\blacktriangleleft$  Elisabeth Weinke

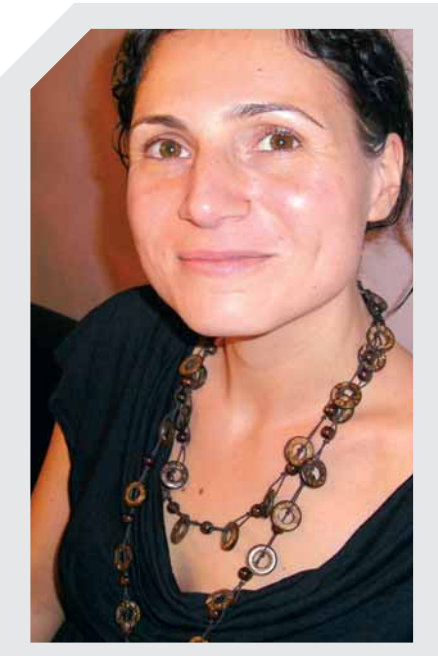

ELISBETH WEINKE, MA

Elisabeth Weinke hat an der Universität Salzburg Angewandte Geoinformatik studiert mit dem Fokus auf Bodenabtragsanalysen, Hydrogeographie, objekt-orientierte Bildanalyse und Fernerkundung. Von 2007 bis 2009 arbeitete sie als Studiengangsbetreuung im Fernstudiengang Uni-GIS des Zentrums für Geoinformatik. Seit 2009 arbeitet sie am Zentrum als Forscherin und beschäftigt sich mit der Entwicklung von Webkartenapplikationen und (Geo-) Datenbank-Managementsystemen. Zusätzlich unterrichtet sie Methoden des wissenschaftlichen Arbeitens und Applikationsentwicklung für GeoViewer am Fachbereich für Geographie und Geologie der Universität Salzburg.

#### AUTORIN

Weinke, Elisabeth, MA T: +43 662 8044-5297 E: Elisabeth.Weinke@sbg.ac.at

Z\_GIS Zentrum für Geoinformatik Universität Salzburg Schillerstraße 30 5020 Salzburg, Austria